## Lesson #2 - How do I sign in, and why?

The Team Unify site is designed for an individual team to track membership and payment...but Midlakes has adapted it to work for the League. Part of the draw to the site was to be able to incorporate member contact information to make communication easier.

League 'members' include Board members, League Support, Parent Reps, Coaches and Champ Meet Directors. The site is open and available to the League's general membership (parents and swimmers) and to the general public without logging on.

In order to initiate the membership process it is important to provide your name, club, volunteer title and email address to the League Communication Director/Webmaster. Once that information is entered you will receive an email asking that you logon and create a unique password for the site.

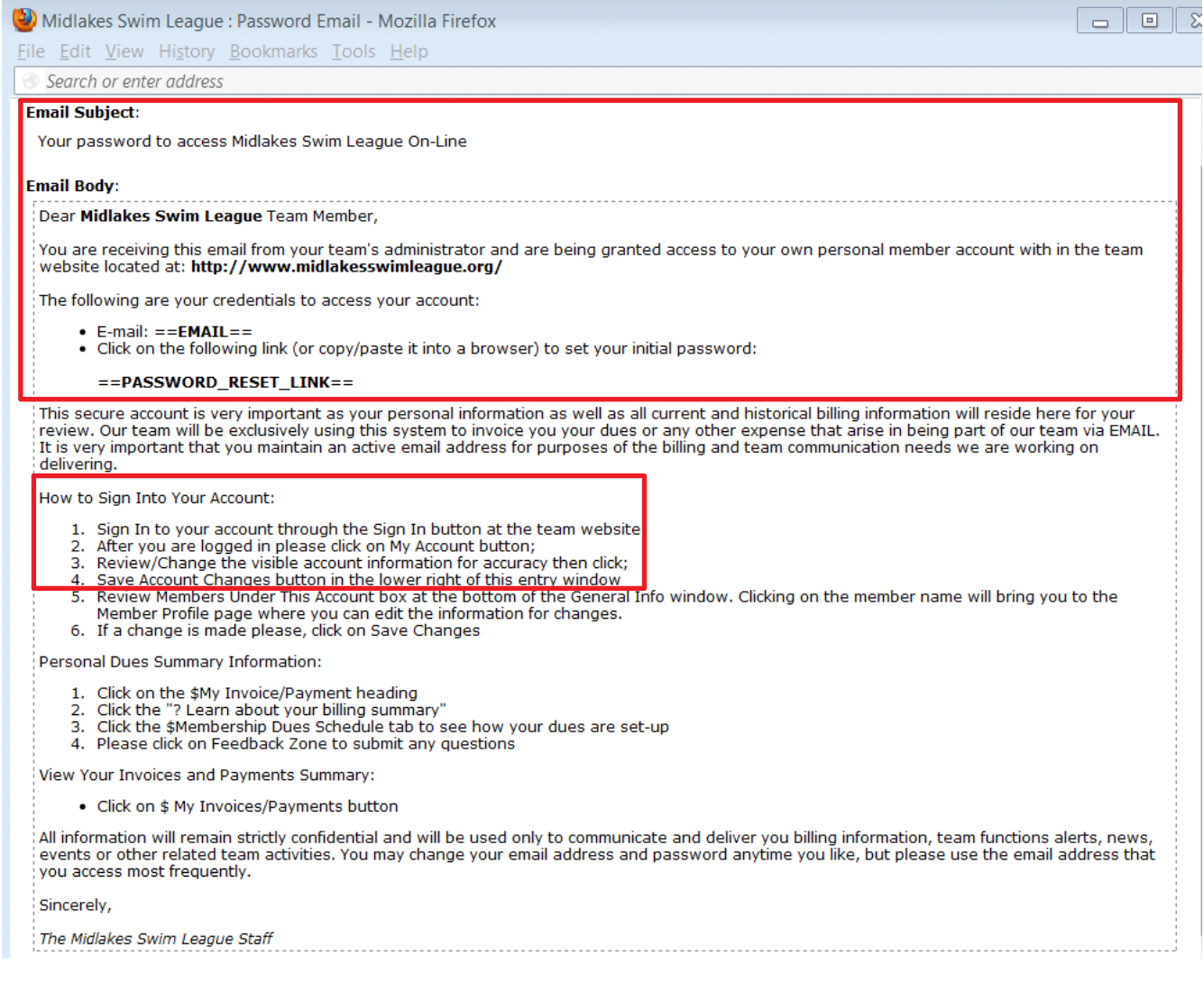

It is only necessary to address items 1 through 4 under the *How to Sign Into Your Account* section. Nothing else relates to the League website.

Once logged on/signed in, select 'My Account'

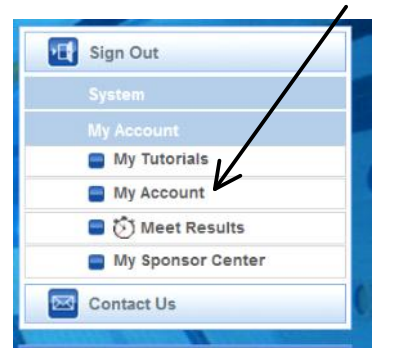

Complete the information in the "Billing Information" section of the "Account Info" page. Please note that because we do not use the billing features for the LEAGUE site you can ignore requests to complete anything other than the asterisked (\*) fields. Any additional information is initiated and entered by the League (webmaster/communication director).

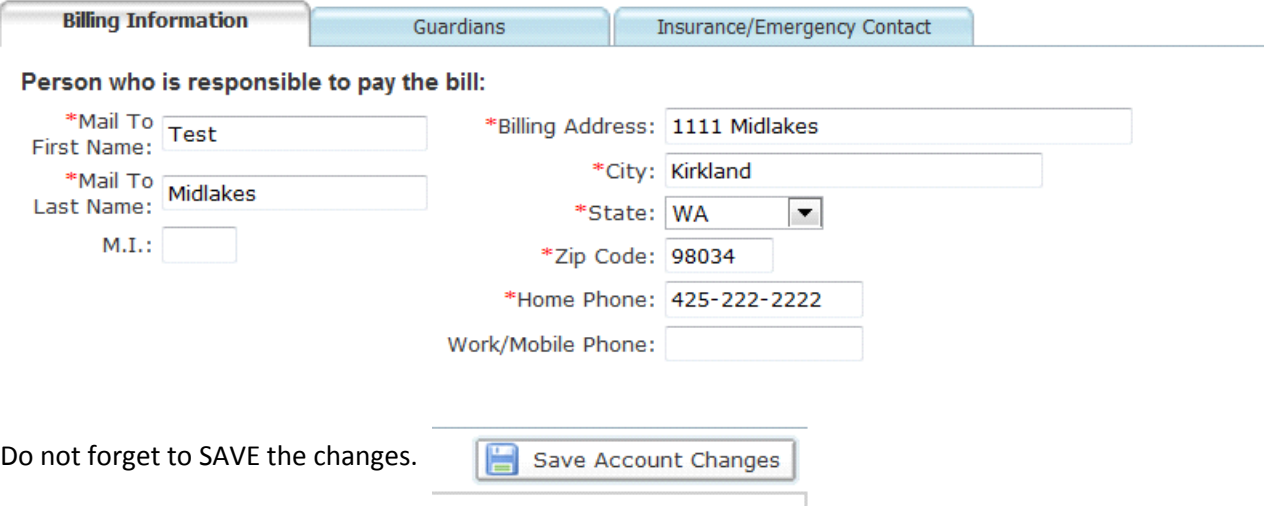

Signing in to the site allows the following:

- Access to areas of the site specific to your member position
- Gives members the opportunity to update their own personal information
- Ability to email specific groups from within the website and track recipients.
- Ensure that you receive new information and updates in a timely manner
- Allow you to have easy access to coaches, parent reps and League Board members